# **Inspiron 15 5000 2-in-1 Konfiguracja i dane techniczne**

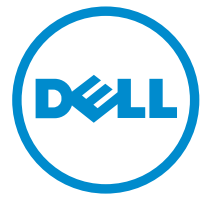

**Model komputera: Inspiron 15-5578 Model regulacji: P58F Typ regulacji: P58F001**

# **Uwagi, przestrogi i ostrzeżenia**

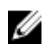

**UWAGA:** Napis UWAGA wskazuje ważną informację, która pozwala lepiej wykorzystać posiadany komputer.

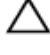

**OSTRZEŻENIE: Napis PRZESTROGA informuje o sytuacjach, w których występuje ryzyko uszkodzenia sprzętu lub utraty danych, i przedstawia sposoby uniknięcia problemu.**

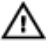

**PRZESTROGA: Napis OSTRZEŻENIE informuje o sytuacjach, w których występuje ryzyko uszkodzenia sprzętu, obrażeń ciała lub śmierci.**

**© 2016 Dell Inc. Wszelkie prawa zastrzeżone.** Ten produkt jest chroniony prawem Stanów Zjednoczonych i międzynarodowym oraz prawem własności intelektualnej. Nazwa Dell i logo Dell są znakami towarowymi firmy Dell Inc. w Stanach Zjednoczonych i/lub innych krajach. Wszystkie pozostałe marki i nazwy handlowe wymienione w niniejszym dokumencie mogą być znakami towarowymi ich odpowiednich właścicieli.

2016 - 06

Wer. A00

# Spis treści

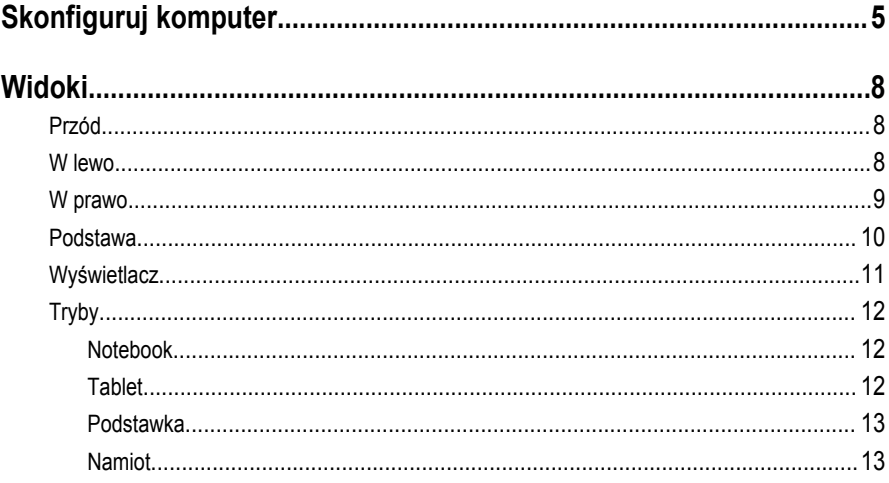

![](_page_3_Picture_4.jpeg)

# <span id="page-4-0"></span>**Skonfiguruj komputer**

Podłącz zasilacz i naciśnij przycisk zasilania.

![](_page_4_Picture_2.jpeg)

**2** Zakończ instalację systemu operacyjnego.

#### **W przypadku systemu Windows**

a) Włącz zabezpieczenia i aktualizacje firmy Dell.

![](_page_5_Picture_48.jpeg)

b) Połącz komputer z siecią bezprzewodową.

![](_page_5_Picture_49.jpeg)

c) Zaloguj się do konta Microsoft lub utwórz nowe konto.

![](_page_5_Picture_50.jpeg)

#### **W przypadku systemu Ubuntu:**

Postępuj zgodnie z instrukcjami wyświetlanymi na ekranie, aby ukończyć proces konfiguracji.

**3** Eksploruj zasoby firmy Dell na pulpicie.

![](_page_6_Picture_1.jpeg)

Zarejestruj swój komputer

Pomoc i obsługa techniczna firmy Dell

![](_page_6_Picture_4.jpeg)

![](_page_6_Picture_5.jpeg)

![](_page_6_Picture_6.jpeg)

SupportAssist — Sprawdź i zaktualizuj komputer

# <span id="page-7-0"></span>**Widoki**

# **Przód**

![](_page_7_Figure_2.jpeg)

#### 1 **Lampka zasilania i stanu akumulatora / lampka aktywności dysku twardego**

Wskazuje stan ładowania akumulatora lub aktywność dysku twardego.

![](_page_7_Picture_5.jpeg)

**UWAGA:** Naciśnij klawisze Fn+H, aby przełączyć między wskaźnikiem zasilania, aktywności dysku twardego i stanu akumulatora.

#### **Lampka aktywności dysku twardego**

Świeci, kiedy komputer odczytuje lub zapisuje dane na dysku twardym.

#### **Lampka zasilania i stanu akumulatora**

Wskazuje stan zasilania i ładowania akumulatora.

**Ciągłe białe światło** — zasilacz jest podłączony, a poziom naładowania akumulatora wynosi powyżej 5%.

**Pomarańczowe światło** — komputer jest zasilany z akumulatora, którego poziom naładowania wynosi poniżej 5%.

#### **Nie świeci**

- Komputer jest podłączony do zasilacza, a akumulator jest w pełni naładowany.
- Komputer jest zasilany z akumulatora, a stan naładowania akumulatora przekracza 5%.
- Komputer jest w stanie uśpienia, hibernacji lub jest wyłączony.

### **W lewo**

![](_page_7_Figure_18.jpeg)

#### 1 **Złącze zasilacza**

Umożliwia podłączenie zasilacza w celu zasilania komputera i ładowania akumulatora.

#### <span id="page-8-0"></span>2 **Złącze HDMI**

Umożliwia podłączenie telewizora lub innego urządzenia HDMI. Zapewnia wyjście sygnału wideo i audio.

#### 3 **Port USB 3.0 z funkcją PowerShare**

Umożliwiają podłączanie urządzeń peryferyjnych, takich jak dyski zewnętrzne i drukarki. Szybkość przesyłania danych do 5 Gb/s.

Port z funkcją PowerShare umożliwia ładowanie urządzeń USB nawet wtedy, kiedy komputer jest wyłączony.

![](_page_8_Picture_5.jpeg)

**UWAGA:** Jeżeli komputer jest wyłączony lub jest w stanie hibernacji, należy podłączyć zasilacz, aby naładować urządzenia korzystające z portu PowerShare. Funkcję tę należy włączyć w programie konfiguracji BIOS.

![](_page_8_Picture_7.jpeg)

**UWAGA:** Niektóre urządzenia USB mogą nie być ładowane, kiedy komputer jest wyłączony lub w trybie wstrzymania. W celu naładowania takich urządzeń należy włączyć komputer.

#### 4 **Port USB 3.0**

Umożliwiają podłączanie urządzeń peryferyjnych, takich jak dyski zewnętrzne i drukarki. Szybkość przesyłania danych do 5 Gb/s.

#### 5 **Gniazdo słuchawek**

Umożliwia podłączenie słuchawek, mikrofonu lub zestawu słuchawkowego (słuchawek i mikrofonu).

### **W prawo**

![](_page_8_Figure_14.jpeg)

#### 1 **Przycisk zasilania**

Naciśnij, aby włączyć komputer, jeśli jest wyłączony lub w trybie uśpienia.

Naciśnij, aby komputer przeszedł do stanu uśpienia, jeśli jest włączony.

Naciśnij i przytrzymaj przez 4 sekundy, aby wymusić wyłączenie komputera.

![](_page_8_Picture_19.jpeg)

**UWAGA:** Przycisk zasilania zachowania można dostosować w Opcje zasilania. Aby uzyskać więcej informacji, zobacz *Ja i mój Dell* na stronie internetowe[jwww.dell.com/support/manuals.](https://www.dell.com/support/manuals)

#### 2 **Przyciski regulacji głośności**

Naciskać, aby zwiększyć lub zmniejszyć głośność.

#### <span id="page-9-0"></span>3 **Czytnik kart pamięci**

Umożliwia odczytywanie i zapisywanie danych na kartach pamięci.

#### 4 **Port USB 2.0**

Umożliwiają podłączanie urządzeń peryferyjnych, takich jak dyski zewnętrzne, drukarki itd. Szybkość przesyłania danych do 480 Mb/s.

#### 5 **Gniazdo linki antykradzieżowej**

Umożliwia podłączenie linki antykradzieżowej, służącej do ochrony komputera przed kradzieżą.

## **Podstawa**

![](_page_9_Picture_7.jpeg)

#### 1 **Kliknięcie lewym przyciskiem myszy**

Naciśnij przycisk, aby wykonać odpowiednik kliknięcia lewym przyciskiem myszy.

#### 2 **Tabliczka dotykowa**

Przeciągnij palcem po tabliczce dotykowej, aby przesunąć wskaźnik myszy. Dotknij, aby kliknąć lewym przyciskiem myszy, i stuknij dwoma palcami, aby kliknąć prawym przyciskiem myszy.

#### 3 **Kliknięcie prawym przyciskiem myszy**

Naciśnij przycisk, aby wykonać odpowiednik kliknięcia prawym przyciskiem myszy.

# <span id="page-10-0"></span>**Wyświetlacz**

![](_page_10_Figure_1.jpeg)

#### 1 **Mikrofon lewy**

Wejście dźwięku wysokiej jakości. Umożliwia nagrywanie głosu, prowadzenie rozmów itd.

#### 2 **Nadajnik podczerwieni (opcjonalnie)**

Emituje promieniowanie podczerwone, który umożliwia pomiar odległości i śledzenie ruchu za pomocą kamery.

#### 3 **Kamera podczerwieni (opcjonalna)**

Umożliwia prowadzenie rozmów wideo, robienie zdjęć i nagrywanie filmów. Funkcja pomiaru głębokości zwiększa bezpieczeństwo po sparowaniu z funkcją Windows Hello.

#### 4 **Kamera**

Umożliwia prowadzenie rozmów wideo, robienie zdjęć i nagrywanie filmów.

5 **Lampka stanu kamery**

Świeci, gdy kamera jest w użyciu.

#### 6 **Mikrofon prawy**

Wejście dźwięku wysokiej jakości. Umożliwia nagrywanie głosu, prowadzenie rozmów itd.

7 **Umiejscowienie znacznika serwisowego (Service Tag)**

<span id="page-11-0"></span>Znacznik serwisowy (ang. Service Tag) jest unikalnym, alfanumerycznym identyfikatorem, który umożliwia pracownikom serwisowym firmy Dell identyfikowanie składników sprzętowych w komputerach klientów i uzyskiwanie dostępu do informacji o gwarancji.

# **Tryby**

### **Notebook**

![](_page_11_Picture_3.jpeg)

**Tablet**

![](_page_11_Picture_5.jpeg)

### <span id="page-12-0"></span>**Podstawka**

![](_page_12_Picture_1.jpeg)

### **Namiot**

![](_page_12_Picture_3.jpeg)

# <span id="page-13-0"></span>**Dane techniczne**

# **Wymiary i waga**

Masa (maksymalna) 2,09 kg (4,61 funta)

Wysokość 20,20 mm (0,80 cala)

Szerokość 380,90 mm (15 cala)

Długość 253,10 mm (9,96 cala)

![](_page_13_Picture_10.jpeg)

**UWAGA:** Masa komputera zależy od zamówionej konfiguracji i zmiennych produkcyjnych.

# **Informacje o systemie**

Model komputera **Inspiron 15-5578** 

Procesor

- Intel Core i3/i5/i7 (7 generacja)
- Intel Celeron Dual Core
- Intel Pentium Dual Core

Mikroukład Zintegrowany w procesorze

# **Pamięć**

![](_page_13_Picture_140.jpeg)

# **Porty i złącza**

#### **Zewnętrzne:**

USB

• Jeden port USB 3.0 z funkcją PowerShare

<span id="page-14-0"></span>![](_page_14_Picture_125.jpeg)

• Szczytowa - 2,5 W

<span id="page-15-0"></span>Microphone Zestaw mikrofonów cyfrowych w zestawie kamery Regulacja głośności **Skróty klawiaturowe do sterowania** odtwarzaniem i przyciski regulacji głośności

## **Podczas przechowywania**

![](_page_15_Picture_122.jpeg)

# **Czytnik kart pamięci**

![](_page_15_Picture_123.jpeg)

# **Wyświetlacz**

![](_page_15_Picture_124.jpeg)

# <span id="page-16-0"></span>**Klawiatura**

Typ

- Klawiatura podświetlana
- Klawiatura standardowa

Skróty klawiaturowe Niektóre klawisze na klawiaturze posiadają dwa symbole. Klawisze te mogą być używane do wpisywania znaków zastępczych lub wykonywania dodatkowych funkcji. Aby wpisać alternatywny znak, naciśnij klawisz Shift i żądany klawisz. Aby wykonać dodatkową funkcję, naciśnij klawisz Fn i żądany klawisz.

**UWAGA:** Działanie skrótów klawiaturowych można zmienić, naciskając klawisze Fn+Esc albo za pomocą opcji **Function Key Behavior (Działanie klawiszy funkcyjnych)** w programie konfiguracji systemu.

[Skróty klawiaturowe](#page-19-0)

## **Kamera**

Rozdzielczość

- Wstrzymany obraz: 0,92 megapiksela
- Wideo: 1280 x 720 (HD) przy 30 kl./s

Kąt widzenia 74 stopnie

## **Tabliczka dotykowa**

Rozdzielczość

**Wymiary** 

- Pozioma: 1260
- Pionowa: 960
- Wysokość: 80 mm (3,15 cala)
- Szerokość: 105 mm (4,13 cala)

# <span id="page-17-0"></span>**Akumulator**

#### Typ 3-ogniwowy .inteligentny" litowo-jonowy (42

![](_page_17_Picture_129.jpeg)

## **Zasilacz**

![](_page_17_Picture_130.jpeg)

# **Środowisko pracy komputera**

**Poziom zanieczyszczeń w powietrzu:** G1 wg definicji w ISA-S71.04-1985

![](_page_18_Picture_84.jpeg)

\* Mierzone z wykorzystaniem spektrum losowych wibracji, które symulują środowisko użytkownika.

† Mierzona za pomocą 2 ms pół-sinusoidalnego impulsu, gdy dysk twardy jest używany.

‡ Mierzona za pomocą 2 ms pół-sinusoidalnego impulsu, gdy głowica dysku twardego jest w położeniu spoczynkowym.

# <span id="page-19-0"></span>**Skróty klawiaturowe**

![](_page_19_Picture_69.jpeg)

![](_page_20_Picture_33.jpeg)

# <span id="page-21-0"></span>**Uzyskiwanie pomocy i kontakt z firmą Dell**

### **Narzędzia pomocy technicznej do samodzielnego wykorzystania**

Aby uzyskać informacje i pomoc dotyczącą korzystania z produktów i usług firmy Dell, można skorzystać z następujących zasobów internetowych:

Informacje o produktach i usługach firmy Dell [www.dell.com](https://www.dell.com/)

Dell Help & Support (Pomoc i obsługa techniczna firmy Dell)

Aplikacja Get started (Wprowadzenie)

Uzyskiwanie pomocy w systemie Windows 10 W usłudze wyszukiwania systemu Windows

Pomoc online dla systemu operacyjnego [www.dell.com/support/windows](https://www.dell.com/support/windows)

Informacje o rozwiązywaniu problemów, instrukcje użytkownika, instrukcje konfiguracji, dane techniczne produktów, blogi pomocy technicznej, sterowniki, aktualizacje oprogramowania itd.

Informacje o systemie operacyjnym, konfigurowaniu i użytkowaniu komputera, tworzeniu kopii zapasowych danych, wykonywaniu procedur diagnostycznych itd.

# **Kontakt z firmą Dell**

wpisz **Pomoc i obsługa techniczna**, a następnie naciśnij klawisz **Enter**.

[www.dell.com/support/linux](https://www.dell.com/support/linux)

[www.dell.com/support](https://www.dell.com/support)

Zobacz *Ja i mój Dell* na stronie internetowej [www.dell.com/support/manuals.](https://www.dell.com/support/manuals)

Aby skontaktować się z działem sprzedaży, pomocy technicznej lub obsługi klienta firmy Dell, zobacz [www.dell.com/contactdell.](https://www.dell.com/contactdell)

![](_page_22_Picture_0.jpeg)

**UWAGA:** Dostępność usług różni się w zależności od produktu i kraju, a niektóre z nich mogą być niedostępne w Twoim regionie.

![](_page_22_Picture_2.jpeg)

**UWAGA:** W przypadku braku aktywnego połączenia z Internetem informacje kontaktowe można znaleźć na fakturze, w dokumencie dostawy, na rachunku lub w katalogu produktów firmy Dell.